# SQ SLinkオプションカード

M-SQ-SLINKは、Allen&Heath SQミキサーに接続できる複数のオーディオネットワーキングオプションの1つで す。最大128x128ch、48/96kHz動作の1系統インテリジェントSLinkソケットを提供します。

## カードの取付

- 1. システムの電源を切ります。
- 2. トルクスT8ドライバを使用して、I/OポートブランクパネルをSQミキサーに固定している 2本のネジを外します。
- 3. カードをスロットに差し込み、受け側のコネクターにしっかりと押し込みます。
- 4. 2本のネジを取り付けてカードを固定します。

#### ソフトウェアとファームウェア

www.allen-heath.comを参照し、最新バージョンのSQファームウェアをダウン

ロードしてインストールしてください。

※M-SQ-SLINKにはSQファームウェアV1.3以上が必要です。

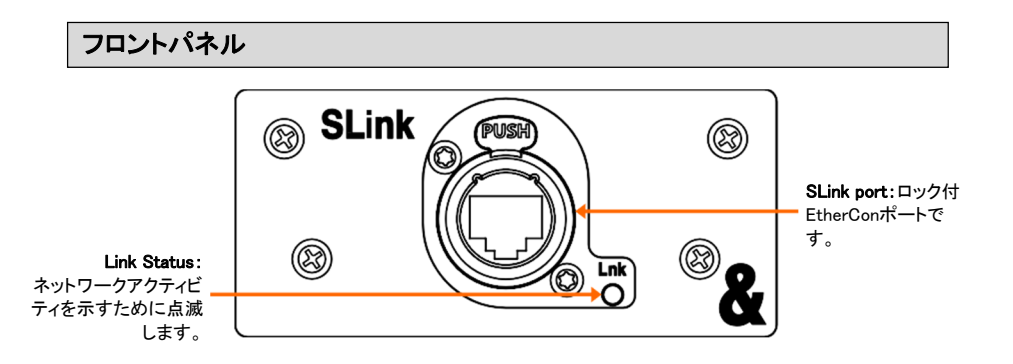

## クロックと信号のパッチ設定

SQのI/O画面を使用して、I/Oポートとの間で信号をパッチします。

Setup/Audio/Audio Sync画面を使用して、ミキサーのクロックソースを選択します。通常、これ はInternal (内部)に設定されていますが、別のコンソールに直接接続する場合、dLive GigaACEオプショ ンカードまたは別のSLinkポートに接続する場合は、I/Oポートに切り替えることができます。

※システム内で、クロックマスターは1つのみ存在する必要があります。

※SQの設定と機能の詳細については、www.allen-heath.comでダウンロード可能 なSQファームウェアリファレンスガイドを参照してください。

#### 異なるプロトコル

内蔵のSLinkポートとSLinkオプションカードのポートは独立しており、3つのモードを自動的に切り替えます。各 ポートは、dSnake/ME、DX、またはGigaACEモードのいずれかになります。

※同じポートで2つの異なるプロトコルを同時に使用することはできません。